# **Bedienungsanleitung HE 5120 Digitales Anzeigemodul mit CANopen-Schnittstelle**

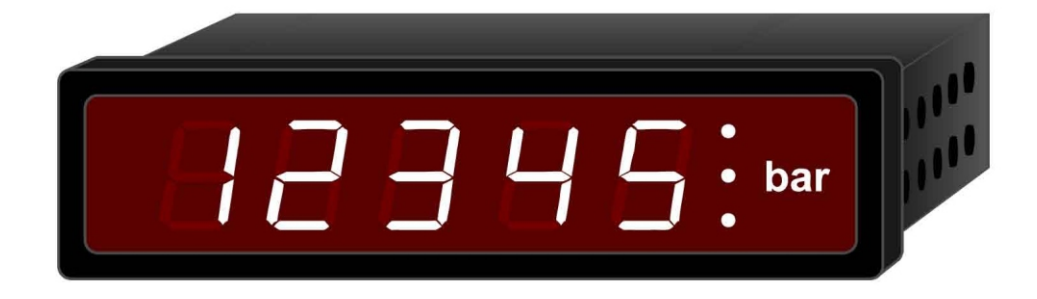

HESCH Industrie Elektronik GmbH Boschstraße 8 • 31535 Neustadt Telefon: +49 (0) 5032 95 35 -0 • Fax: +49 (0) 5032 95 35 -99 Internet: www.hesch.de • E-Mail: info@hesch.de

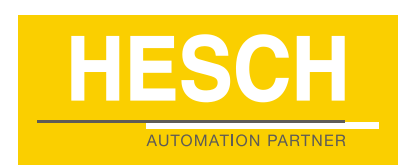

**Impressum** HESCH Industrie-Elektronik GmbH Boschstraße 8 D-31535 Neustadt

Telefon +49 5032 9535–0 Fax +49 5032 9535–99 Internet: www.hesch.de E-Mail: info@hesch.de

Amtsgericht Hannover HRB 111184 Steuer-Nr.: 34/200/22524 UST-Nr.: DE813919106

Geschäftsführung: Walter Schröder, Werner Brandis

Herausgeber: HESCH Industrie-Elektronik GmbH, Dokumentationsabteilung

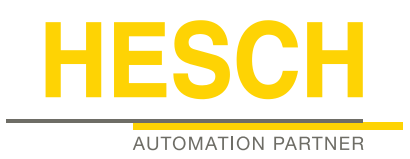

#### **Urheberrechte**

© Copyright 2016 HESCH Industrie-Elektronik GmbH. Alle Rechte vorbehalten. Der Inhalt einschließlich Bilder und die Gestaltung dieser Betriebsanleitung unterliegen dem Schutz des Urheberrechts und anderer Gesetze zum Schutz geistigen Eigentums. Die Verbreitung oder Veränderung des Inhalts dieses Handbuchs ist nicht gestattet. Darüber hinaus darf dieser Inhalt nicht zu kommerziellen Zwecken kopiert, verbreitet, verändert oder Dritten zugänglich gemacht werden.

#### **Bedienungsanleitung:** HE 5120 **Stand:** 27.07.2016 **Art.-Nr.:** 310208

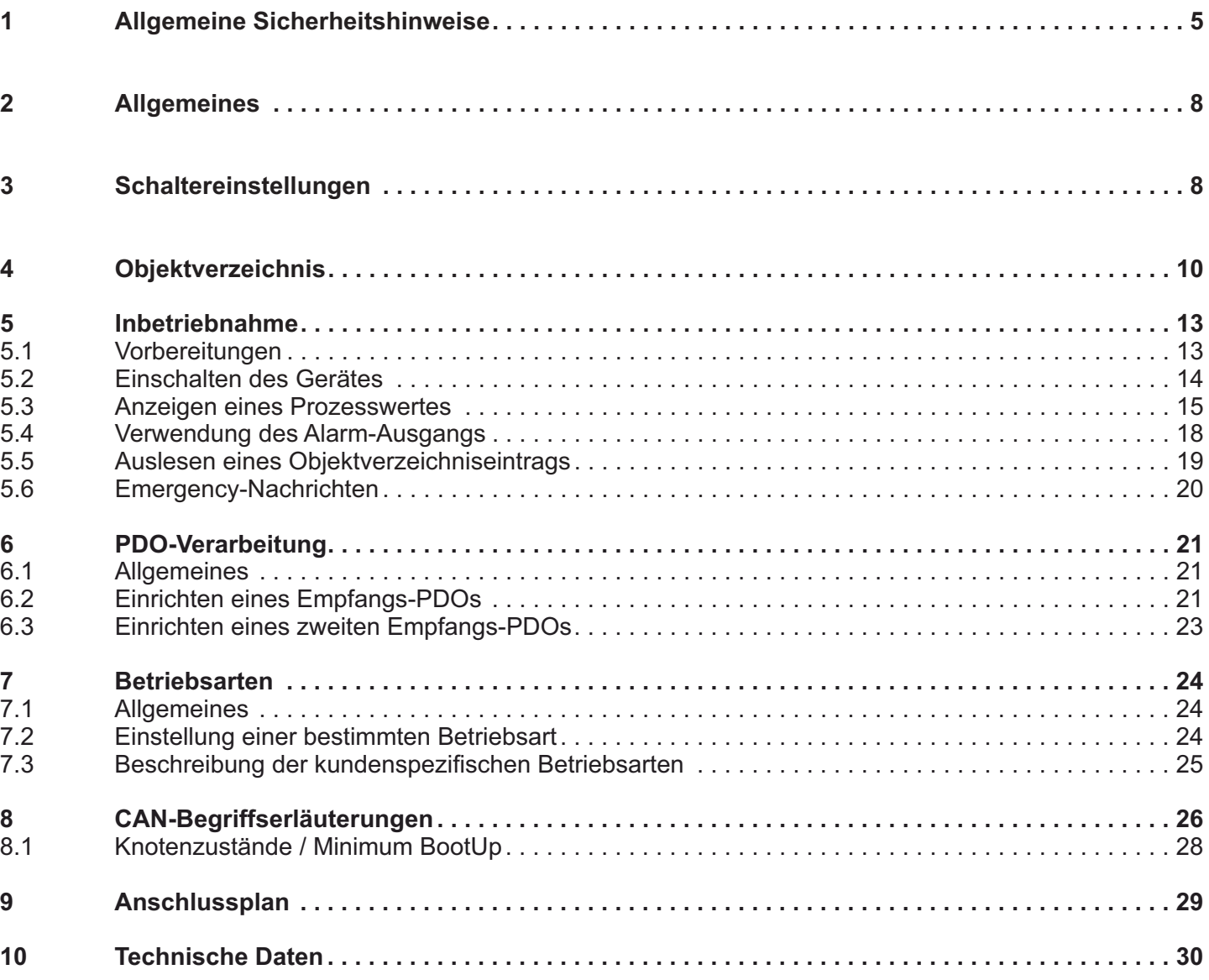

# **Dokumenthistorie**

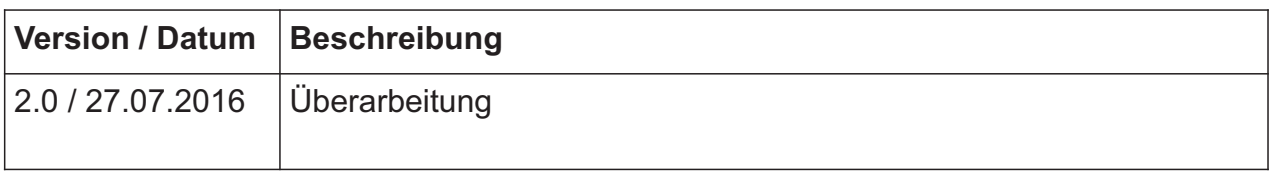

# **1 Allgemeine Sicherheitshinweise**

# **Gerätesicherheit**

Dieses Gerät ist gemäß Fertigungsunterlagen gebaut und geprüft und hat das Werk in sicherheitstechnisch einwandfreiem Zustand verlassen. Es hat die in der Bedienungsanleitung genannte Schutzklasse.

Um diesen Zustand zu erhalten und einen gefahrlosen Betrieb sicherzustellen, muss der Anwender die Hinweise und Warnvermerke beachten, die in diesen Sicherheitshinweisen enthalten sind. Das Gerät darf nur von eingewiesenen Personen bedient werden. Wartung und Instandsetzung dürfen nur von geschulten, fach- und sachkundigen Personen durchgeführt werden, welche mit den damit verbundenen Gefahren vertraut sind.

Das Gerät kann ohne Beeinträchtigung seiner Sicherheit innerhalb der zugelassenen Umgebungsbedingungen (siehe Datenblatt) betrieben werden.

Einbaugeräte erhalten ihre Berührungssicherheit dadurch, dass sie berührungssicher in einem Gehäuse oder Schaltschrank eingebaut werden.

# **Gerät auspacken**

Gerät und Zubehör aus der Verpackung nehmen. Das beiliegende Standard-Zubehör besteht aus einem Bedienhinweis bzw. einer Bedienungsanleitung für das jeweilige Gerät und den Befestigungselementen, falls es erforderlich ist.

Die Lieferung ist auf Richtigkeit und Vollständigkeit zu prüfen. Das Gerät ist auf Beschädigungen durch unsachgemäße Behandlung bei Transport und Lagerung hin zu untersuchen. Pro Lieferung wird ein Bedienhinweis bzw. eine Bedienungsanleitung mitgeliefert.

# **Warnung!**

Weist das Gerät Schäden auf, die vermuten lassen, dass ein gefahrloser Betrieb nicht möglich ist, so darf das Gerät nicht in Betrieb genommen werden.

Es empfiehlt sich, die Originalverpackung für einen eventuellen erforderlichen Versand zwecks Wartung oder Reparatur aufzuheben.

#### **Achtung!**

Das Gerät enthält elektrostatisch empfindliche Bauteile. Beim Transport und bei der Montage sind die Regeln zum Schutz gegen elektrostatische Entladung (ESD) zu beachten.

# **Montage**

Die Montage erfolgt in staubarmen und trockenen Räumen entweder durch Tafeleinbau oder bei 19"-Steckbaugruppen durch Einstecken in den jeweils dafür vorgesehenen Steckplatz eines Geräteträgers.

Die Umgebungstemperatur an der Einbaustelle darf die im Datenblatt genannte zulässige Temperatur für den Nenngebrauch nicht übersteigen. Werden mehrere Geräte in hoher Packungsdichte eingebaut, ist für ausreichende Wärmeabfuhr zu sorgen, um eine einwandfreie Funktion zu gewährleisten. Ebenso sind die für die verlangte Schutzart erforderlichen Dichtmittel (z. B. Dichtung) zu montieren.

Zur Arretierung der 19"-Steckbaugruppe im Geräteträger sind zwei unverlierbare Schrauben an der Gerätefront vorgesehen. Bei anderen Geräten sind die mitgelieferten Befestigungselemente zu verwenden.

Geräte ohne EX-Schutz-Kennzeichnung dürfen nur außerhalb explosionsgefährdeter Bereiche montiert werden!

Im Schaltschrank vorhandene Schütze sollen durch RC-Kombinationen entstört werden.

# **Elektrischer Anschluss**

Die elektrischen Leitungen sind nach den einschlägigen EMV-Vorschriften und nach den jeweiligen Landesvorschriften zu verlegen (in Deutschland VDE 0100). Die Messleitungen sind getrennt von den Signal- und Netzleitungen zu verlegen. Die Verbindung zwischen dem Schutzleiteranschluss (im jeweiligen Geräteträger) und einem Schutzleiter ist herzustellen. Um Einwirkungen von Störfeldern zu verhindern, wird empfohlen, verdrillte und abgeschirmte Messleitungen zu verwenden. Der elektrische Anschluss erfolgt gemäß den Anschlussplänen/ Anschlussbildern des jeweiligen Gerätes.

# **Inbetriebnahme**

Vor dem Einschalten des Gerätes ist sicherzustellen, dass die folgenden Punkte beachtet worden sind:

Dass die Versorgungsspannung mit der Angabe auf dem Typenschild übereinstimmt. Alle für den Berührungsschutz erforderlichen Abdeckungen müssen angebracht sein. Ist das Gerät mit anderen Geräten und/oder Einrichtungen zusammengeschaltet, so sind vor dem Einschalten die Auswirkungen zu bedenken und entsprechende Vorkehrungen zu treffen. Der Schutzleiteranschluss in dem entsprechenden Geräteträger muß mit dem Schutzleiter leitend verbunden sein, (bei Geräten mit Schutzklasse I).

Das Gerät darf nur im eingebauten Zustand betrieben werden.

# **Betrieb**

Die Hilfsenergie ist einzuschalten und das Gerät ist sofort betriebsbereit. Eine eventuelle Anpassungszeit von ca. 15 min. sollte beachtet werden.

# **Warnung!**

Jegliche Unterbrechung des Schutzleiters im Geräteträger kann dazu führen, dass das Gerät gefahrbringend wird. Absichtliche Unterbrechungen sind nicht zulässig.

# **Warnung!**

Wenn anzunehmen ist, dass ein gefahrloser Betrieb nicht mehr möglich ist, so ist das Gerät außer Betrieb zu setzen und gegen unbeabsichtigten Betrieb zu sichern. Das Gerät muss in einer erschütterungsfreien Einbaulage montiert sein.

# **Störungssuche**

Zu Beginn der Störungssuche sollten alle Möglichkeiten von Fehlerquellen an Zusatzgeräten bzw. Zuleitungen in Betracht gezogen werden (Messleitungen, Verdrahtung, Folgegeräte). Sollte nach Überprüfung dieser Punkte der Fehler nicht gefunden worden sein, so empfehlen wir, das Gerät an den Hersteller einzusenden.

#### **Hinweis**

Es ist zu beachten, dass Messfühler am gespeisten Messumformer (insbesondere Thermoelemente) in vielen Fällen geerdet sind bzw. im Betrieb einen wesentlich geringeren Isolationswiderstand besitzen können. In solchen Fällen darf keine weitere Erdung erfolgen.

# **Außerbetriebnahme**

Soll das Gerät außer Betrieb gesetzt werden, so ist die Hilfsenergie allpolig abzuschalten. Das Gerät ist gegen unbeabsichtigten Betrieb zu sichern.

Ist das Gerät mit anderen Geräten und/oder Einrichtungen zusammengeschaltet, so sind vor dem Abschalten die Auswirkungen zu bedenken und entsprechende Vorkehrungen zu treffen.

# **Wartung, Instandsetzung und Umrüstung**

Die Geräte bedürfen keiner besonderen Wartung. Geräte mit elektromechanischen Relais haben eine begrenzte Lebensdauer (siehe Datenblatt).

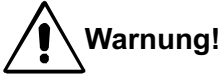

Beim Öffnen der Geräte oder Entfernen von Abdeckungen und Teilen können spannungsführende Teile freigelegt werden. Auch können Anschlussstellen spannungsführend sein. Vor dem Ausführen dieser Arbeiten muss das Gerät von allen Spannungsquellen getrennt sein. Nach Abschluss dieser Arbeiten ist das Gerät wieder zu schließen und alle entfernten Abdekkungen und Teile wieder anzubringen. Es ist zu prüfen, ob Angaben auf dem Typenschild geändert werden müssen. Die Angaben sind gegebenenfalls zu korrigieren.

Beim Öffnen der Geräte können Bauelemente freigelegt werden, die gegen elektrostatische Entladung (ESD) empfindlich sind. Die nachfolgenden Arbeiten dürfen nur an Arbeitsplätzen durchgeführt werden, die gegen ESD geschützt sind.

Umrüstungen, Wartungs- und Instandsetzungsarbeiten dürfen nur von geschulten, fach- und sachkundigen Personen durchgeführt werden.

Bei Eingriffen während der Garantiezeit erlischt der Anspruch auf Garantie.

Die Verwendung des Gerätes außerhalb unserer Bedingungen ist unzulässig.

Wurde der Ausfall einer Sicherung festgestellt, ist die Ursache zu ermitteln und zu beseitigen. Die danach einzusetzende Ersatzsicherung muss die gleichen Daten wie der Originaltyp aufweisen. Die Verwendung geflickter Sicherungen oder Kurzschließen des Sicherungshalters ist unzulässig.

# **Explosionsschutz**

Dieses Gerät hat keinen EX-Schutz und darf deshalb nicht in explosionsgefährdeten Räumen betrieben werden. Weiterhin dürfen die Aus- und Eingangsstromkreise des Gerätes / Geräteträgers nicht in explosionsgefährdete Räume führen. Für den EX-Bereich gelten besondere Vorschriften.

# **Lagerung**

Die Lagertemperatur von 0 - 70 °C muss eingehalten werden. Die Lagerart des Gerätes muss in erschütterungsfreien und trockenen Räumen erfolgen. Weiterhin darf das Gerät keiner direkten UV-Strahlung (Sonneneinwirkung) ausgesetzt sein.

# **Transport**

Wenn keine weiteren Angaben im Handbuch vermerkt sind, muss die Verpackung so ausgelegt sein, dass das Gerät einen freien Fall aus 80 cm Höhe ohne Schaden übersteht.

27.07.2016

**Änderungen vorbehalten!**

# **2 Allgemeines**

Das digitale Anzeigemodul HE 5120 mit CANopen-Interface dient der einfachen und kostengünstigen Darstellung von beliebigen Prozesswerten.

Bei der Entwicklung wurde großer Wert darauf gelegt, dass sich das HE 5120 an nahezu beliebige Feldbuskonfigurationen anpassen kann. So unterstützt die Anzeige alle gängigen Baudraten, besitzt einen zuschaltbaren Busabschlusswiderstand und kann Prozessdaten in den CANopen üblichen Formaten Integer8, Integer16, Integer32, , uint8, Uint16, Uint32 und Float direkt verarbeiten.

Als Besonderheit verfügt das digitale Anzeigemodul HE 5120 über eine automatische Baudrateneinstellung und einem frei konfigurierbaren Alarmausgang.

Aufgrund der genannten Eigenschaften kann das HE 5120 jederzeit auch in schon bestehenden Anlagen integriert werden, da sich die CAN-Anzeige an beliebige Buskonfigurationen anpassen kann und eine Neukonfiguration des Systems so vermieden wird.

# **3 Schaltereinstellungen**

Das digitale Anzeigemodul HE 5120 kann über einen DIP-Schalter und einen BCD-Drehschalter an der Rückwand des Gerätes auf die gewünschte Knotennummer und Baudrate eingestellt werden.

#### DIP-Schalter:

Mit dem DIP-Schalter kann einen Knotennummer zwischen 1 und 127 für das Gerät gewählt werden.

Über Bit 8 kann ein Busabschlusswiderstand zugeschaltet werden. Dies ist dann sinnvoll, wenn die CAN-Anzeige an einem Ende einer linienförmigen Bustopologie angeschaltet wird. Die Einstellung ist im Binärformat vorzunehmen.

Folgende Tabelle gibt Aufschluss über die Wertigkeiten der einzelnen Bits. Die Knotennummer errechnet sich aus der Summe der einzelnen Wertigkeiten. Z. B. Bit 1 und Bit 2 sind "on", alle anderen auf "off", diese Einstellung entspricht einer Knotennummer von 3.

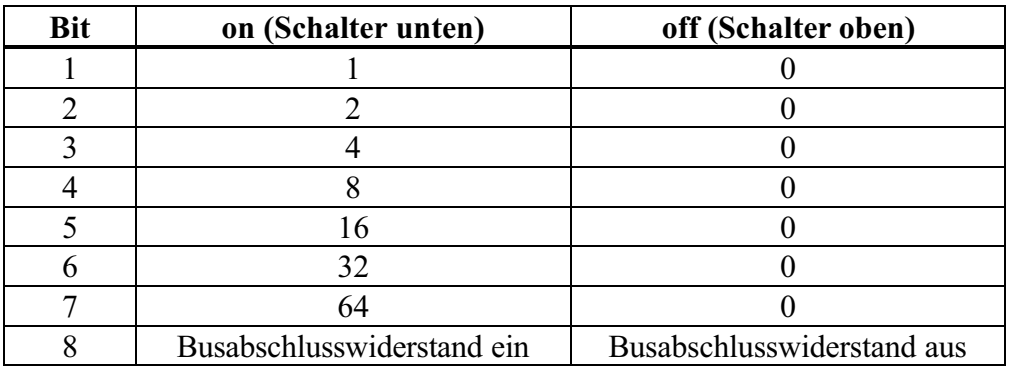

Durch Kombination der Bits 1 bis 7 lassen sich so gültige Knotennummern von 1 bis 127 einstellen.

*Hinweis:* Die mögliche Knotennummer 0 wird nicht unterstützt und dient der Auswahl der gewünschten Betriebsart (siehe Kapitel 6 "Betriebsarten").

#### BCD-Drehschalter:

Über den BCD-Drehschalter kann die gewünschte Baudrate selektiert werden.

Wird die Position "0" gewählt ist das Gerät in der Lage, die Baudrate des CAN-Netzwerkes selbstständig zu finden. Voraussetzung hierfür ist jedoch, dass bereits mindestens ein Busteilnehmer beliebige Nachrichten versendet.

Der nachfolgenden Tabelle können die Positionen des Drehcodierschalters für die jeweilige Baudrate entnommen werden.

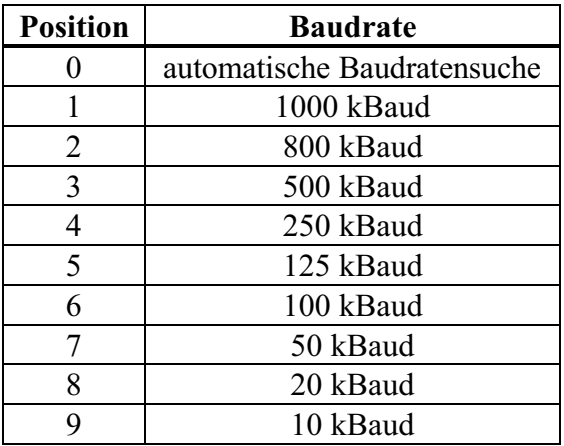

# **4 Objektverzeichnis**

Die Kommunikation mit CANopen-Geräten erfolgt über Objekte. Jedes Objekt hat einen Index und einen Subindex, über den das Objekt eindeutig angesprochen werden kann. Im Zuge der Normierung hat die CiA den gesamten Adressraum in verschiedene Segmente mit festgelegten Aufgaben unterteilt. Das digitale Anzeigemodul HE 5120 verwendet neben der DS301 V3.0 "CAL-based Communication Profile for Industrial Systems" und den dort beschriebenen Objekten auch das Geräteprofil DSP403 V1.0 "Human Machine Interfaces".

Für die Verwendung des digitalen Anzeigemoduls HE 5120 reicht jedoch die nachfolgende Tabelle mit den vom HE 5120 unterstützen Objektverzeichniseinträgen vollkommen aus. Die Schriften DS301 und DS403 können jedoch bei Bedarf vom CiA bezogen werden.

Bedeutung der einzelnen Spalten:

- 1. Index Index des Objektes, 16 Bit, Angabe in Hexadezimaldarstellung
- 2. Subindex Subindex des Objektes, 8 Bit, Angabe in Hexadezimaldarstellung
- 3. Bezeichnung Bezeichnung des Objektes = Variablenname
- 4. Typ Variablentyp des Objektes: i8, i16, i32, ui8, ui16, ui32, float, string
- 5. PDO zeigt an, ob ein Objekt in ein PDO gemappt werden kann
- 6. Default Wert des Objektes bei Auslieferung des Gerätes (Betriebsart 0)
- 7. EEP zeigt an, ob die Variable nichtflüchtig im EEPROM gespeichert wird

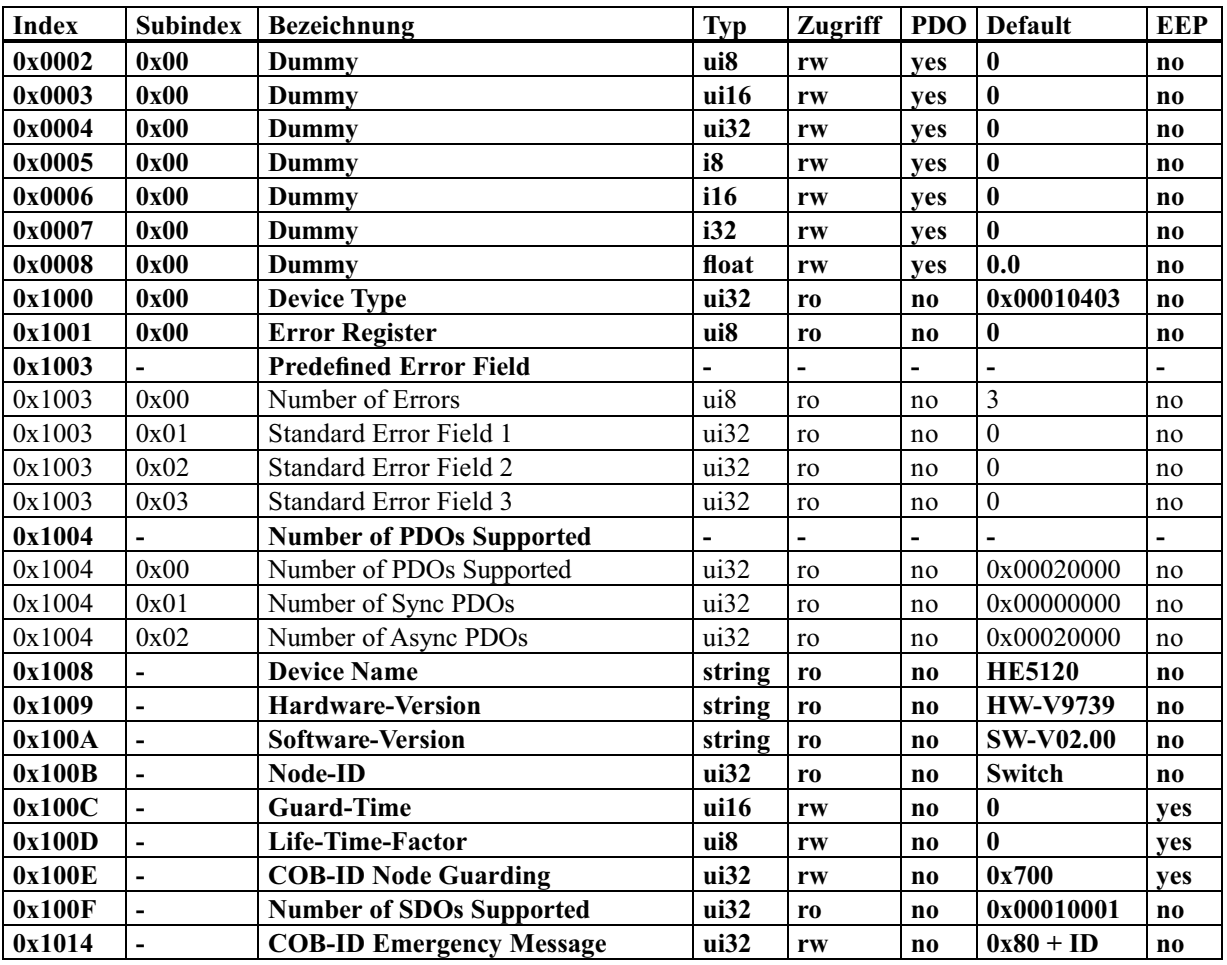

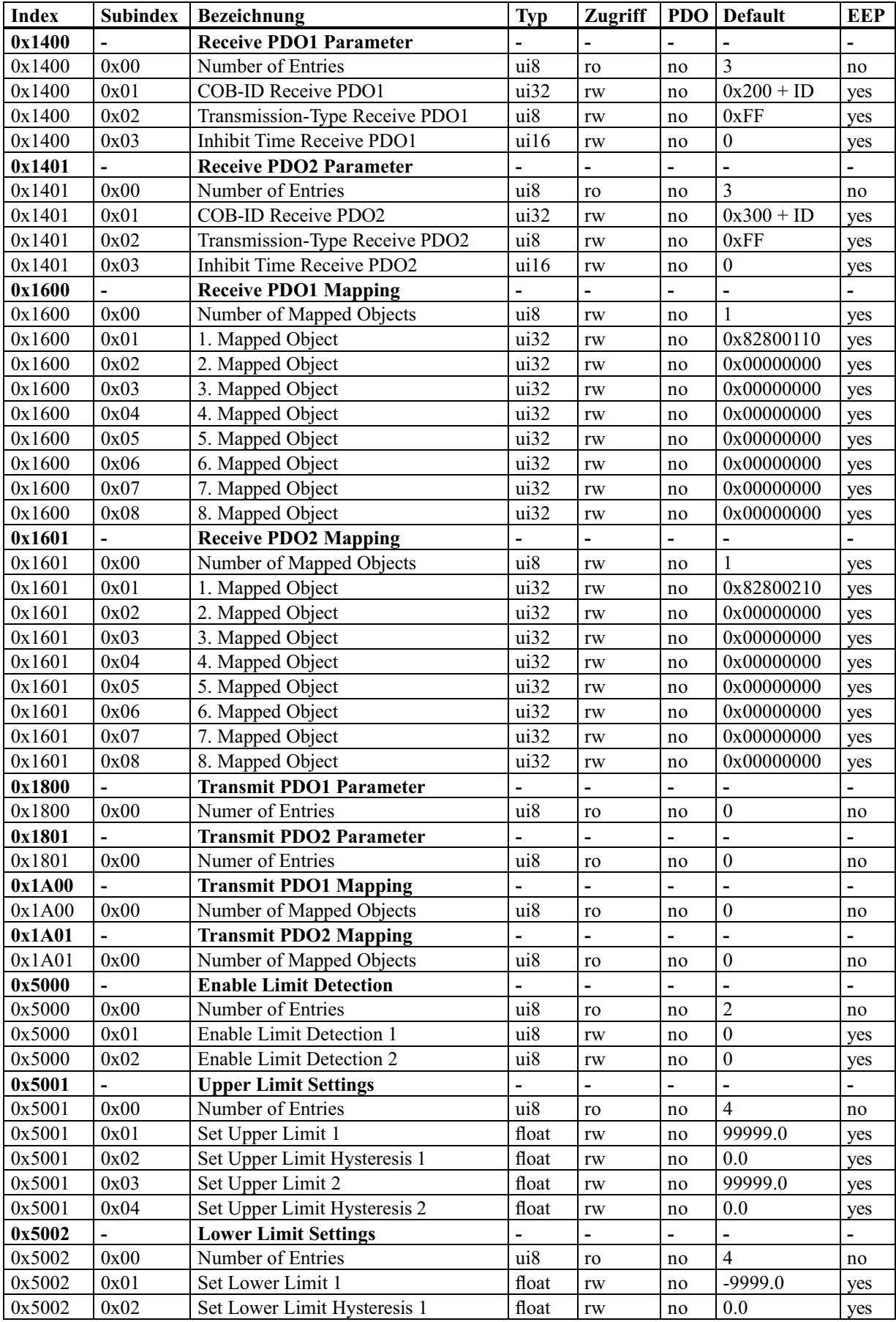

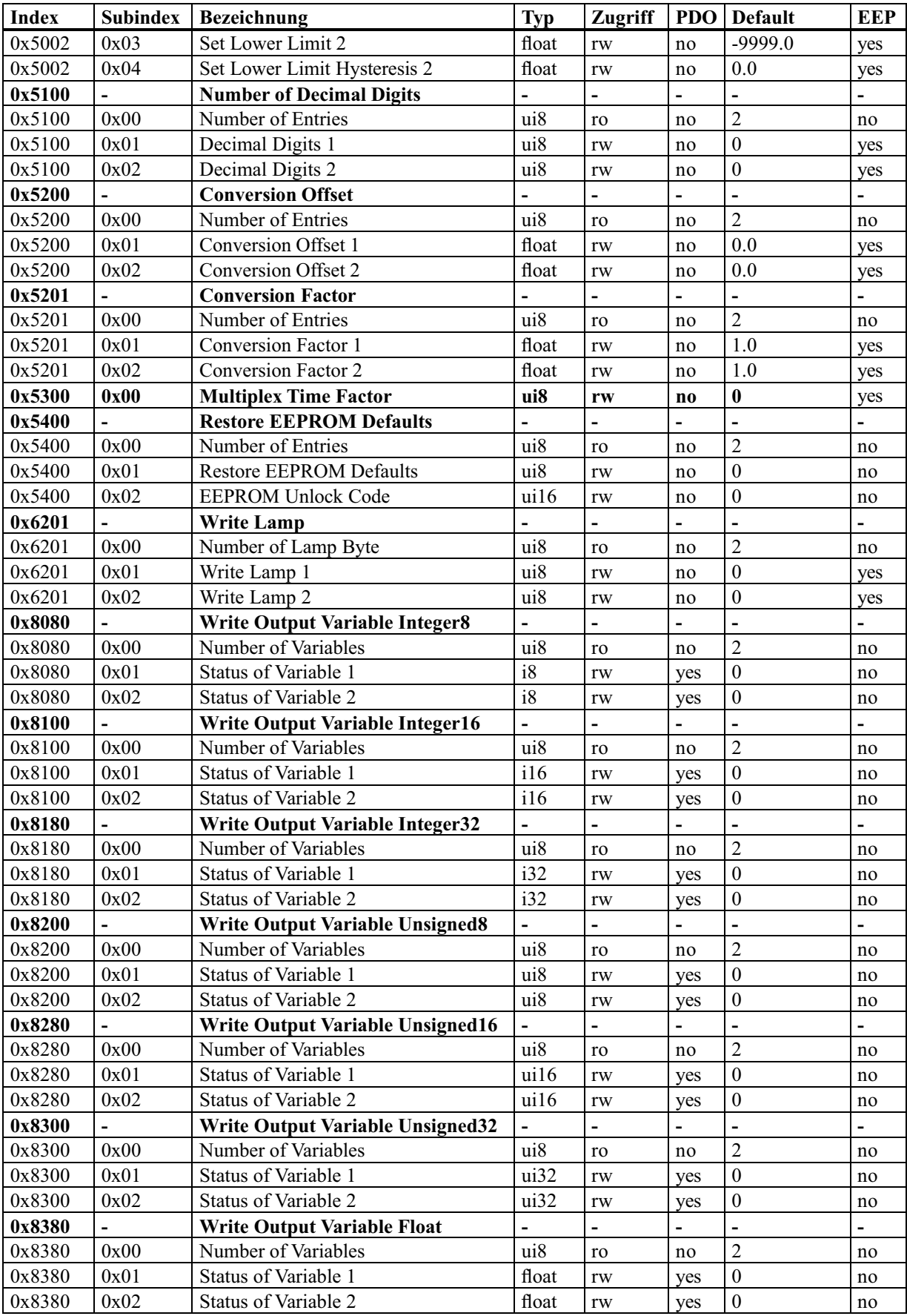

# **5 Inbetriebnahme**

# **5.1 Vorbereitungen**

Vor der Inbetriebnahme des digitalen Anzeigemoduls HE 5120 muss die gewünschte Knotennummer sowie Baudrate an der Rückwand des Gerätes eingestellt werden.

Hierbei ist zu beachten, dass jede Knotennummer im CAN-Netzwerk nur einmal vergeben werden darf. Wenn zwei Geräte die gleiche Knotennummer haben, kommt es zu Bus-Konflikten. Ferner muss bei der Einstellung der Baudrate darauf geachtet werden, dass alle Geräte eines CAN-Netzwerkes die gleiche Baudrate verwenden. Das HE 5120 bietet die Möglichkeit die Baudrate automatisch zu erfassen, siehe hierzu Kapitel 3 "Schaltereinstellungen".

Damit eine fehlerfreie Kommunikation zwischen den einzelnen Geräten möglich wird, muss darauf geachtet werden, dass der als Linienstruktur aufgebaute CAN-Bus an beiden Enden mit einem Abschlusswiderstand versehen wird. Das HE 5120 bietet die Möglichkeit einen Busabschlusswiderstand zuzuschalten, siehe hierzu Kapitel 3 "Schaltereinstellungen". Gerade bei hohen Übertragungsraten kann es bei einer falschen Bus-Terminierung zum Erliegen des Datenverkehrs kommen.

Grundsätzlich sollte die Baudrate nur so hoch wie nötig und nicht so hoch wie möglich gewählt werden um Störungen zu minimieren. Folgende Tabelle gibt Anhaltswerte für die maximale Netzausdehnung bei unterschiedlichen Baudraten.

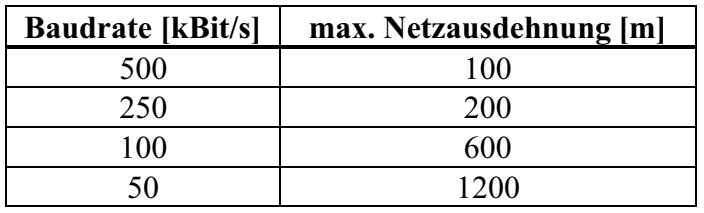

# **5.2 Einschalten des Gerätes**

Nachdem das Gerät wie unter 5.1 "Vorbereitungen" beschrieben für den Betrieb vorbereitet worden ist, wird es mit dem CAN-Bus und der Versorgung verbunden. Beim Einschalten der Versorgungsspannung wird ein interner Gerätetest durchgeführt und folgende Meldungen erscheinen auf dem Display.

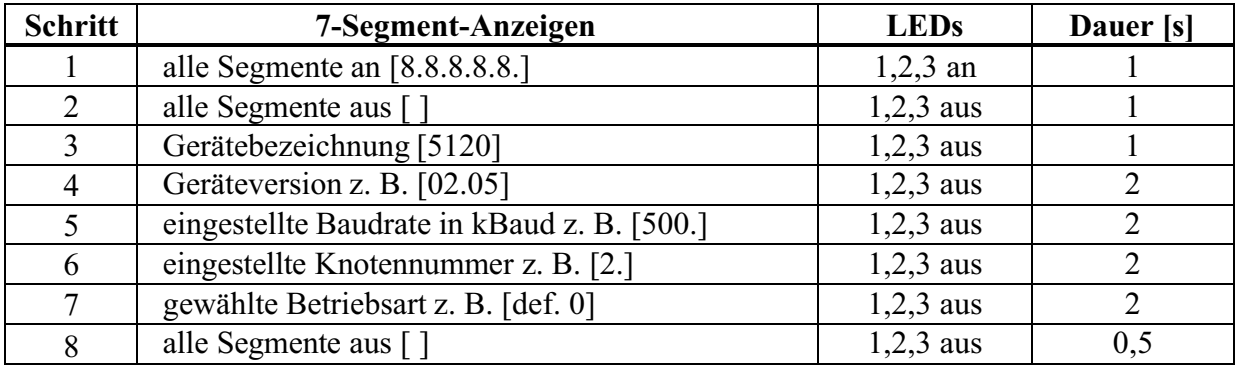

Nach dem Durchlauf des Selbsttests ist das Gerät betriebsbereit und kann über den CAN-Bus bei Bedarf parametriert und in "Operational" geschaltet werden.

*Hinweise:* Wenn die Baudrate automatisch erkannt werden soll, erscheint vor dem Selbsttest des Gerätes die Meldung [Auto.]. Der Selbsttest wird erst dann weiter durchlaufen, wenn eine gültige Baudrate erkannt werden konnte.

> Bevor die ersten Meldungen auf dem Display erscheinen wird das EEPROM des Gerätes überprüft. Falls bei der Überprüfung ein Fehler der gespeicherten Betriebs art festgestellt wird, erscheint für ca. 2 Sekunden der Hinweis [err01]. In diesem Fall wird die Standardbetriebsart gewählt und der Selbsttest weiter durchlaufen.

 Falls bei der Überprüfung des EEPROMs festgestellt wird, dass es sich um ein neues bzw. gelöschtes EEPROM handelt, erscheint für ca. 2 Sekunden der Hinweis [Load.]. Nach der Meldung [Load.] wird das EEPROM automatisch mit den Werkseinstellungen beschrieben. Wenn das EEPROM fehlerfrei beschrieben wer den konnte erscheint für ca. 2 Sekunden die Meldung [ok 02], im Fehlerfall die Meldung [err02]. Nach den Meldungen wird der Selbsttest weiter durchlaufen.

Bei der Einstellung von bestimmten Betriebsarten sind weitere Meldungen möglich. Die Verwendung und Einstellung unterschiedlicher Betriebsarten ist im Kapitel 7 "Betriebsarten" ausführlich beschrieben.

# **5.3 Anzeigen eines Prozesswertes**

Um einen beliebigen Wert anzeigen zu können reicht es aus, das zugehörige Objekt mit dem gewünschten Wert zu beschreiben. Das digitale Anzeigemodul HE 5120 arbeitet nach der CAN-Spezifikation 2.0A mit einem 11 Bit Identifier. Die nachfolgenden Beispiele können leicht mit einem erweiterten CAN-Monitor oder Analyser nachvollzogen werden. Entsprechende Programme können von der Firma HESCH bezogen werden. Alle Beispiele setzen eine eingestellte Knotennummer von 2 am HE 5120 voraus.

#### **Beispiel 1 (Prozesswert übertragen)**

Es soll ein vorzeichenloser Integer16-Wert auf der CAN-Anzeige dargestellt werden.

Da defaultmäßig nur ein Prozesswert dargestellt wird, muss das zum Variablentyp Integer16 zugehörige Objekt für den Prozesswert1 mit dem Index 0x8280 und dem Subindex 0x01 beschrieben werden. Dieser Wert wird mit einem Offset1 versehen und durch einen Skalierungsfaktor1 dividiert, bevor er auf dem Display angezeigt wird.

Anzeigewert $1 = (Prozesswert1 + Offset1) / Skalierungsfaktor1$ 

*Hinweis:* Der mögliche Anzeigebereich liegt zwischen –9999. und 99999. Bei einer Überschreitung des Anzeigebereichs wird [over], bei einer Unterschreitung [under] angezeigt.

Da der Offset1 bei Werksauslieferung auf 0.0 und der Skalierungsfaktor auf 1.0 eingestellt ist, wird der gewünschte Wert direkt angezeigt. Das Objekt für den Offset1 hat den Index 0x5200 und den Subindex 0x01, das Objekt für den Skalierungsfaktor1 hat den Index 0x5201 und den Subindex 0x01.

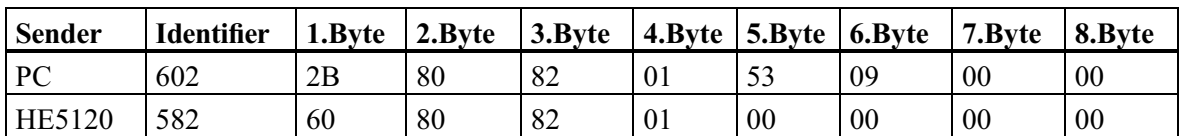

Zu übertragender Integer16-Wert =  $2387$ dez =  $0x0953$ 

Nach dem erfolgreichen Datenaustausch via SDO-Transfer wird auf dem Display [2387.] dargestellt.

*Hinweis:* Die Tabelle gibt die zu übertragenden Daten in Hexadezimaldarstellung wieder. Bedeutung der einzelnen Spalten:

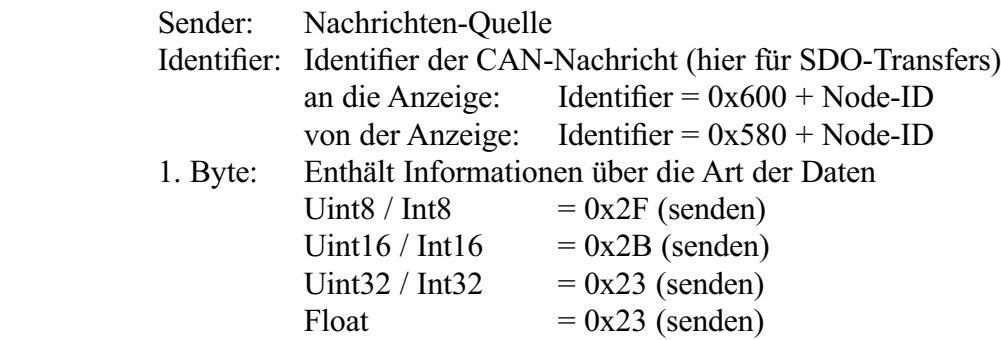

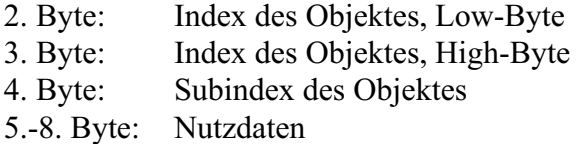

#### **Beispiel 2 (Anzeigewert bearbeiten)**

Es soll ein Prozesswert durch 100 dividiert werden und mit 2 Nachkommastellen angezeigt werden.

Wie in Beispiel 1 beschrieben wird der Wert 2387dez zur Anzeige gebracht. Dieser Wert entspricht z. B. einem Temperaturwert in 1/100 °C. Um die Temperatur in 1 °C anzeigen zu können, muss der Wert durch 100.0 geteilt werden. Zu diesem Zweck wird das Objekt "Conversion Factor 1", Index 0x5201, Subindex 0x01 mit 100.0 beschrieben.

Zu übertragender Skalierungsfaktor =  $100.0 = 0x42C80000$ 

*Hinweis:* Das digitale Anzeigemodul HE 5120 verarbeitet 32 Bit Fließkommazahlen nach IEEE wie bei CANopen üblich. Ein Programm zur Umrechnung von Hexadezimal in Float-Darstellung und umgekehrt kann von der Firma HESCH bezogen werden.

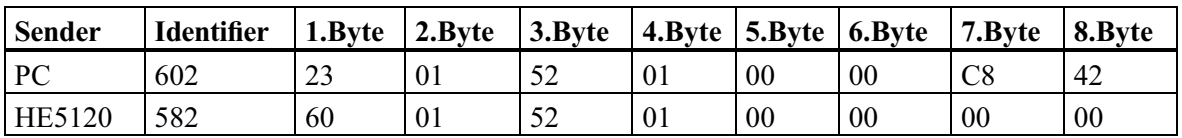

Nach dem erfolgreichen Datenaustausch via SDO-Transfer wird auf dem Display [23.] dargestellt.

Um den errechneten Wert mit 2 Nachkommastellen anzuzeigen muss das Objekt "Decimal Digits 1", Index 0x5100, Subindex 0x01 mit 0x02 beschrieben werden.

Zu übertragende Nachkommastellen =  $2$ dez =  $0x02$ 

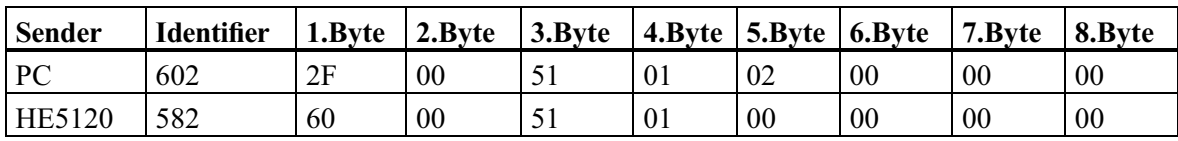

Nach dem erfolgreichen Datenaustausch via SDO-Transfer wird auf dem Display [23.87] dargestellt.

## **Beispiel 3 (Anzeige von 2 Werten)**

Zusätzlich zum bereits angezeigten Wert soll ein zweiter Temperaturwert angezeigt werden.

Die Beispiele 1 und 2 wurden bereits durchgearbeitet und die Anzeige stellt konstant [23.87] dar.

Um im Zeitmultiplexbetrieb die angezeigten Werte auseinanderhalten zu können, kann zu jedem Wert eine beliebige LED-Kombination angezeigt werden. Wert 1 soll durch die obere LED und Wert 2 durch die untere LED angezeigt werden. Hierzu wird das Objekt "Write Lamp 1", Index 0x6201, Subindex 0x01 mit 0x01 und das Objekt "Write Lamp 2", Index 0x6201, Subindex 0x02 mit 0x04 beschrieben. Den einzelnen LEDs sind die Bits 0,1 und 2 zugeordnet. Es können auch mehrere LEDs gleichzeitig eingeschaltet werden.

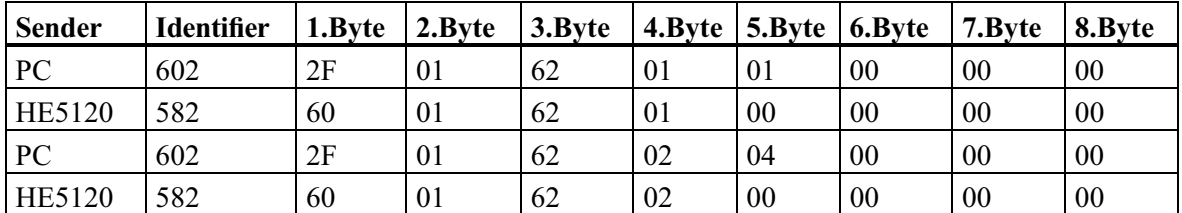

Nach dem erfolgreichen Datenaustausch via SDO-Transfer wird auf dem Display [23.87] dargestellt und die obere LED leuchtet.

Damit im Zeitmultiplex zwischen den beiden Anzeigewerten umgeschaltet werden kann, muss eine Zeitkonstante vorgegeben werden. Die Zeitkonstante wird in 1/10 s in das Objekt "Multiplex Time Factor", Index 0x5300, Subindex 0x00 geschrieben. Für Zeitkonstanten kleiner 10 wird der Zeitmultiplexbetrieb abgeschaltet. Die maximale Zeitkonstante beträgt 255 = 25,5 Sekunden. In diesem Beispiel soll die Zeitkonstante auf 2 Sekunden = 20dez = 0x14 eingestellt werden.

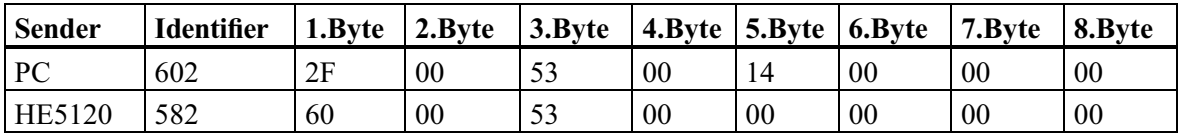

Nach dem erfolgreichen Datenaustausch via SDO-Transfer wird auf dem Display [23.87] und [0.] im Zeitmultiplex dargestellt. Je nach angezeigtem Wert leuchtet zusätzlich entweder die obere oder die untere LED. Die Umschaltung zwischen den beiden Werten erfolgt in diesem Beispiel jeweils nach 2 Sekunden.

Als Prozesswert für den zweiten anzuzeigenden Wert soll ein Integer32 übertragen werden. Dieser Wert kann direkt auf das Objekt "Status Variable 2", Index 0x8180, Subindex 0x02 geschrieben werden. Als Wert wird hier z. B. –9218dez = 0xFFFFDBFE verwendet.

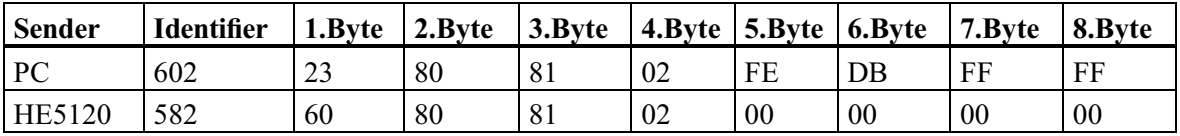

Nach dem erfolgreichen Datenaustausch via SDO-Transfer wird auf dem Display [23.87] und [-9218.] im Zeitmultiplex dargestellt. Je nach angezeigtem Wert leuchtet zusätzlich entweder die obere oder die untere LED. Die Umschaltung zwischen den beiden Werten erfolgt in diesem Beispiel jeweils nach 2 Sekunden.

# **5.4 Verwendung des Alarm-Ausgangs**

Das digitale Anzeigemodul HE 5120 verfügt zusätzlich über einen Relais-Ausgang. Dieser Ausgang kann als Alarm-Ausgang verwendet werden. Folgendes Einsatzbeispiel soll die Verwendung dieses Alarm-Ausgangs erläutern.

## **5.2.1 Beispiel 1 (Alarm-Relais als Motorabschaltung)**

Das digitale Anzeigemodul HE 5120 soll z. B. in Verbindung mit einem Wegaufnehmer eingesetzt werden. Der Arbeitsbereich des beweglichen Maschinenteils liegt z. B. zwischen 10.0 mm und 300.0 mm. Sobald der Arbeitsbereich verlassen wird, soll der Antriebsmotor aus Sicherheitsgrü den abgeschaltet werden.

Das Anzeigemodul wurde so konfiguriert, dass der Weg des Maschinenteils in mm mit einer Nachkommastelle als Anzeigewert1 angezeigt wird. Der Wegaufnehmer sendet kontinuierlich ein PDO mit der aktuellen Position des Positionsgebers. Damit das Alarm-Relais beim Überschreiten von festgelegten Grenzwerten eingeschaltet wird, muss der Alarm-Ausgang über das Objekt "Enable Limit Detection / Enable Limit Detection 1", Index 0x5000, Subindex 0x01 aktiviert werden. Hierzu ist der entsprechende Eintrag mit einer 0x01 zu beschreiben. Der obere und der untere Grenzwert muss in die Objekte "Upper Limit Settings / Set Upper Limit 1", Index 0x5001, Subindex 0x01 und "Lower Limit Settings / Set Lower Limit 1", Index 0x5002, Subindex 0x01 eingetragen werden. Der einzutragende Wert bezieht sich immer auf den vom Gerät angezeigten Wert. Dies bedeutet in diesem Fall, dass der ober Grenzwert auf 300.0 und der untere Grenzwert auf 10.0 gesetzt werden muss.

Um ein ständiges Umschalten des Alarm-Relais im Umschaltpunkt zu verhindern, kann zusätzlich eine Hysterese definiert werden. In diesem Beispiel soll z. B. die Hysterese für den oberen Grenzwert mit 10.0 und die Hystere für den unteren Grenzwert auf 5.0 gesetzt werden. Die Hystere für den Anzeigewert1 wird über die Objekte "Set Upper Limit Hysteresis 1", Index 0x5001, Subindex 0x02 und "Set Lower Limit Hysteresis 1", Index 0x5002, Subindex 0x02 festgelegt.

Das Alarm-Relais, über welches z. B. der Antriebsmotor geschaltet wird, wird in diesem Beispiel bei einem Wert von über 310.0 einschalten und dann erst wieder bei einem Werteabfall unter 290.0 ausschalten. Analog dazu wird das Alarm-Relais bei Unterschreitung von 5.0 einschalten und erst bei Überschreitung von 15.0 wieder ausschalten. Bei dem Alarm-Relais handelt es sich um ein Wechsler-Relais, je nach Anschluss kann so die Logik invertiert werden.

#### **5.4.2 Alarm-Relais bei Verwendung von zwei Anzeigewerten**

Das digitale Anzeigemodul HE 5120 kann zwei Prozesswerte im Zeitmultiplex darstellen. Jeder angezeigte Wert kann mit einem oberen und einem unteren Grenzwert versehen werden.

Beim Über- bzw. Unterschreiten eines Grenzwertes schaltet das Alarm-Relais ein, sofern die zugehörige Grenzwert-Detektion freigegeben wurde. Logisch gesehen handelt es sich also um eine ODER-Verknüpfung der Grenzwertüberprüfungen für Anzeigewert1 und Anzeigewert2.

Die Grenzwert-Überprüfung für den Anzeigewert2 wird nur dann durchgeführt, wenn als Zeitmultiplex-Konstante eine Zeit von mindestens 1 s (Objektverzeichniseintrag = 10) eingestellt ist. Ansonsten ist die Zeitmultiplex-Darstellung und damit auch die Grenzwertüberprüfung für Anzeigewert2 deaktiviert.

#### **5.4.3 Hinweis zur Verwendung von Schalt-Hysteresen**

Die parametrierbaren Schalt-Hysteresen werden im Normalfall als Betrag, also ohne Vorzeichen eingegeben.

## **Beispiel:**

Der gültige Messbereich liegt zwischen –100.0 und +100.0 Als Grenzwerte sind –100.0 und +100.0 festgelegt. Als Hysterese für den oberen und den unteren Grenzwert wird +1.0 vorgegeben.

Das Alarm-Relais wird in diesem Beispiel bei Werten kleiner als –101.0 oder größer als +101.0 einschalten und erst dann wieder ausschalten, wenn ein Wert im Bereich zwischen -99.0 und +99.0 erreicht wird. Als Hysterese ist hier also ein Wert von +1.0 und nicht etwa –1.0 zu wählen.

# **5.5 Auslesen eines Objektverzeichniseintrags**

Wie im Kapitel 5.3 "Anzeigen eines Prozesswertes" erläutert, kann über einen SDO-Datenkanal das Objektverzeichnis des digitalen Anzeigemoduls HE 5120 beschrieben werden.

Um einzelne Objektverzeichniseinträge zu überprüfen, können diese über einen SDO-Datenkanal abgefragt werden.

#### **Beispiel 1 (Abfragen des Objektes Write Lamp 1)**

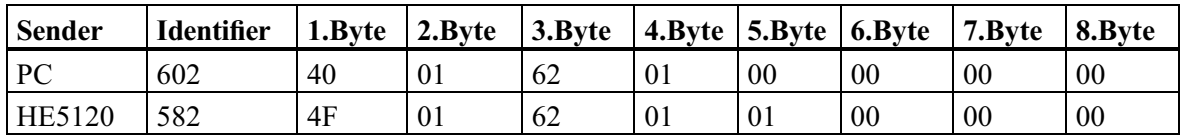

In diesem Beispiel wird ein Wert mit dem Index 0x6201 und dem Subindex 0x01 angefordert.

Die Antwort des HE 5120 enthält im 5.Byte den gesuchten Wert = 0x01. Im 1.Byte der Antwort ist u. a. die Länge der angeforderten Daten enthalten. Für einen 8Bit-Wert hat das erste Byte den Wert 0x4F, für 16Bit-Werte 0x4B und für 32Bit-Werte 0x43.

# **5.6 Emergency-Nachrichten**

Das digitale Anzeigemodul HE 5120 kann bei verschiedenen Fehlerstatus eine entsprechende Emergency-Message absetzen. Das Absetzen einer Emergency-Nachricht erfolgt unabhängig davon, ob das Gerät in "Operational" geschaltet wurde oder nicht. Die Emergency-Nachricht wird vom Gerät immer mit dem Identifier 0x080 + Node-ID gesendet. Das Error-Register, Index 0x1001, Subindex 0x00 enthält immer den letzten Fehlercode. Das Predefined Error Field, Index 0x1003, Subindex 0x00...0x03 speichert die letzten drei Fehlerinformationen.

Beim Einschalten des Gerätes wird die erste Emergency-Nachricht generiert. Wenn das Gerät ordnungsgemäß funktioniert, die Anzeigewerte im darstellbaren Bereich liegen und keine Grenzwerte überschritten sind, wird folgende Emergency-Nachricht abgesetzt.

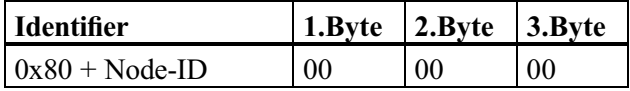

Im Fehlerfall werden 5 Bytes übertragen. Die ersten 3 Bytes zeigen an, dass es sich um einen "generic error" handelt und die beiden letzten Bytes geben einen Hinweis auf die Fehlerursache. Folgende Emergency-Message wird z. B. generiert, wenn ein Anzeigewert außerhalb des darstellbaren Bereichs liegt.

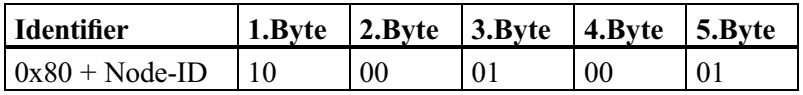

Bedeutung des 4. Bytes

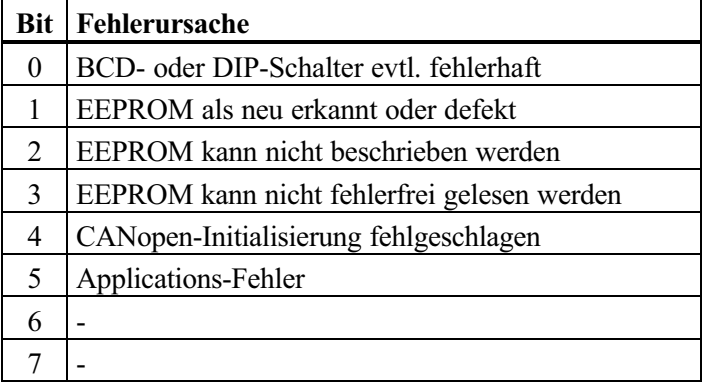

Bedeutung des 5. Bytes

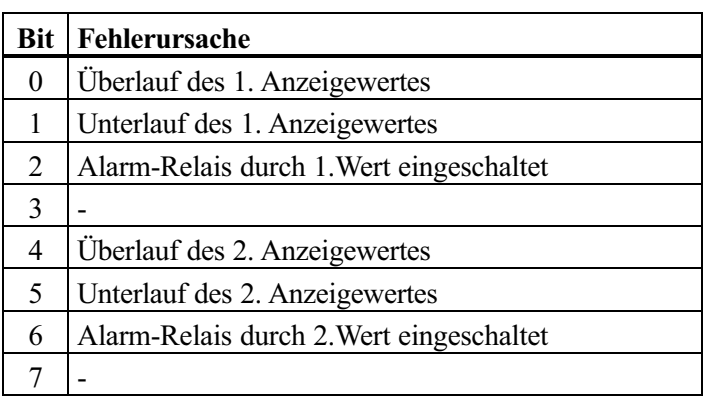

# **6 PDO-Verarbeitung**

# **6.1 Allgemeines**

Wie im Kapitel 4 "Inbetriebnahme" erläutert, kann das digitale Anzeigemodul HE 5120 direkt über einen SDO-Datenkanal angesprochen werden. Alle Objekte des HE 5120 können so ausgelesen und bei Read/Write-Einträgen auch beschrieben werden.

Die Kommunikation über SDOs wird im Allgemeinen jedoch nur zur Parametrierung des Gerätes verwendet. So können über SDOs z. B. der Skalierungsfaktor und der Offset eingestellt werden. Der darzustellende Prozesswert wird z. B. von einem Massedruckaufnehmer in Form eines PDOs von diesem Gerät abgesetzt.

Da in einem CAN-Netzwerk jede Nachricht von allen Knoten empfangen wird, ist es nicht erforderlich das digitale Anzeigemodul HE 5120 über einen SDO-Kanal mit dem Prozesswert zu beschreiben. Viel einfacher ist es, auf der Anzeige ein Empfangs-PDO so einzurichten, dass der Prozesswert automatisch angezeigt wird. Folgendes Beispiel soll die zur Verarbeitung nötigen Schritte erläutern.

# **6.2 Einrichten eines Empfangs-PDOs**

Um das nachfolgende Beispiel wie beschrieben nachvollziehen zu können, sollte das Gerät vorher in den Auslieferungszustand zurückgesetzt werden. Insbesondere wenn bereits einige Objekte, welche im EEPROM gesichert werden, beschrieben wurden, kann das Ergebnis sonst etwas anders ausfallen. Zum Zurücksetzen des Gerätes in den Auslieferungszustand (Betriebsart 0) siehe Kapitel 7 "Betriebsarten".

#### **Beispiel 1**

Ein Massedruckaufnehmer mit CANopen-Interface liefert den Messwert in Form eines PDOs. Das PDO hat folgenden Aufbau:

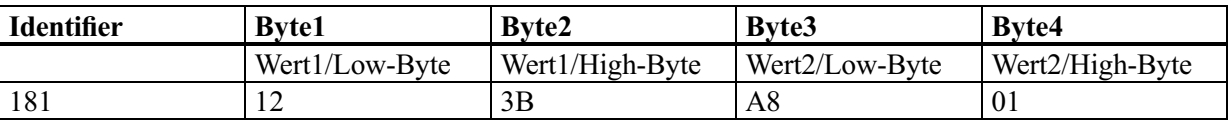

Der Massedruckaufnehmer liefert 2 Integer16 Werte und verwendet den Identifier 181 (180 + Node-ID) für das Sende-PDO. Das PDO wird z. B. immer dann automatisch abgesetzt, wenn sich ein Wert ändert. Um mit dem digitalen Anzeigemodul z. B. den Wert1 des Massedruckaufnehmers anzuzeigen, muss ein Empfangs-PDO eingerichtet werden. In diesem Beispiel soll das 1. Empfangs-PDO verwendet werden.

1. COB-ID Receive PDO1 (0x1400/0x01) mit dem Identifier des gewünschten PDOs beschreiben.

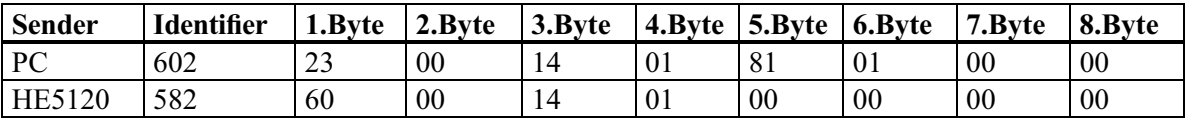

- *Hinweis:* Alle Werte, die in der Objektverzeichnis-Tabelle ein "yes" in der Spalte "EEP" aufwei sen werden nichtflüchtig im EEPROM gesichert. Auf diese Weise bleibt die Parametrie rung des digitalen Anzeigemoduls HE 5120 auch nach einem Spannungsausfall erhal ten. Der Auslieferungszustand des Gerätes kann jederzeit wieder hergestellt werden, siehe hierzu Kapitel 7 "Betriebsarten".
- 2. Receive PDO1 Mapping (0x1600/0x00...0x08) mit den gemappten Objekten beschreiben.

Das vom Massedruckaufnehmer gesendete PDO enthält 2 Integer16 Werte. Der erste Wert soll auf dem digitalen Anzeigemodul HE 5120 angezeigt werden. Der zweite Wert soll unberücksichtigt bleiben. Um den ersten Wert anzuzeigen muss dieser auf das Objekt "Write Output Variable Integer16 / Status of Variable 1", Index 0x8100, Subindex 0x01 gemappt werden. Der zweite Wert soll der Vollständigkeit halber auf ein Integer16-Dummy mit dem Index 0x0006, Subindex 0x00 gemappt werden. Da insgesamt zwei Werte gemappt werden ist es noch erforderlich das Objekt "Number of Mapped Objects", Index 0x1600, Subindex 0x00 mit einer 2 zu beschreiben.

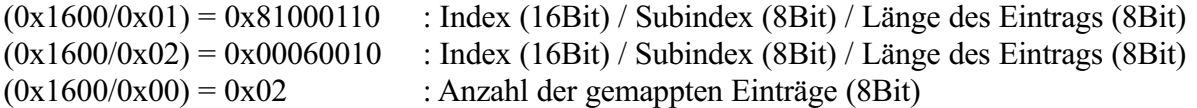

*Hinweis:* Unter Länge des Eintrags ist die Anzahl der Bits des gemappten Objektes zu ver stehen. In diesem Beispiel soll ein Integer16 gemappt werden. Die Länge des Eintrags ist also 16 Bit oder in Hexadezimaldarstellung 0x10.

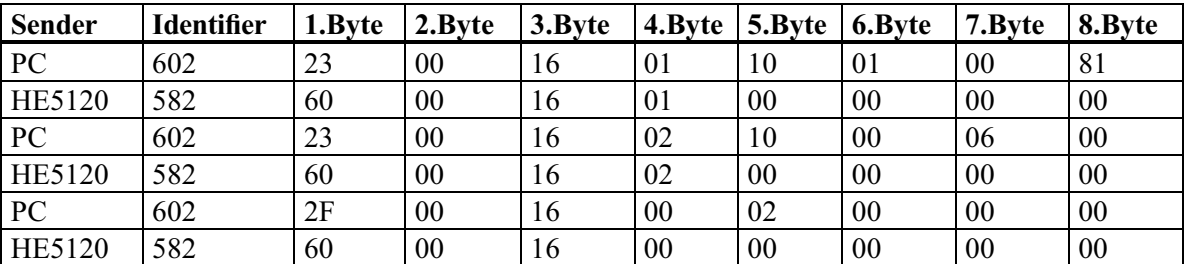

Das Empfangs-PDO des digitalen Anzeigemoduls ist jetzt so eingerichtet, dass der Wert1 des Massedruckaufnehmers direkt auf der Anzeige dargestellt werden kann. Die Mapping-Parameter werden auf dem Gerät nichtflüchtig im EEPROM gesichert und bleiben so auch nach einem Spannungsausfall erhalten.

*Hinweis:* Anders als beim Beschreiben einzelner Objekte über einen SDO-Datenkanal muss beim PDO-Datenverkehr das Gerät in "Operational" geschaltet werden, damit das Gerät auf eingehende PDO-Daten reagieren kann und die Werte angezeigt werden können.

#### 3. Gerät in Operational schalten

Wie bereits erläutert muss das digitale Anzeigemodul für die PDO-Datenverarbeitung in "Operational" geschaltet werden. Um das durchgeführte Mapping testen zu können, wird das Gerät als erstes in "Operational" geschaltet und anschließend wird das PDO aus dem Beispiel gesendet.

Knoten 2 (Byte $2 = 0x02$ ) wird über folgende Nachricht in "Operational" (Byte $1 = 0x01$ ) geschaltet.

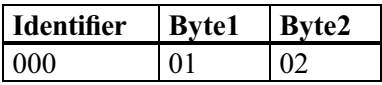

Anschließend wird das PDO aus dem Beispiel gesendet.

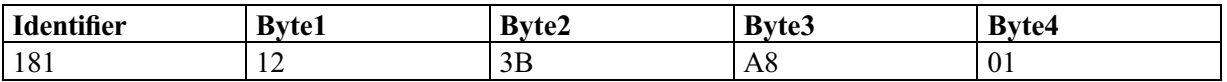

Wenn alle Schritte des Beispiels fehlerfrei durchgeführt worden sind, sollte das digitale Anzeigemodul HE 5120 jetzt [15122.] anzeigen. Der angezeigte Wert entspricht dem hexadezimalen Wert 0x3B12 in Dezimaldarstellung.

# **6.3 Einrichten eines zweiten Empfangs-PDOs**

Da das digitale Anzeigemodul zwei verschiedene Werte im Zeitmultiplex anzeigen kann, hat der Anwender die Möglichkeit zwei unterschiedliche Prozesswerte auf die entsprechenden Objekte zu mappen.

Beide Prozesswerte können von einem PDO stammen oder auch von zwei unterschiedlichen PDOs, z. B. von zwei unterschiedlichen Messaufnehmern. Das zweite Empfangs-PDO wird analog zum ersten Empfangs-PDO parametriert. Hierbei sind nur die entsprechenden Einträge "Receive PDO2 Parameter" und "Receive PDO2 Mapping" zu verwenden.

Beim Mapping sollte darauf geachtet werden, dass jeweils nur maximal ein Objekt für den Anzeigewert1 und ein Objekt für den Anzeigewert2 gemappt wird. Durch die zugehörigen Status-LEDs kann der Anwender die unterschiedlichen Werte leicht auseinander halten. Wenn jedoch z. B. zwei Prozesswerte gleichzeitig auf den Anzeigewert1 gemappt werden, wird jeweils der zuletzt empfangene Wert angezeigt, der Anwender kann so im Allgemeinen den angezeigten Wert nicht eindeutig zuordnen.

# **7 Betriebsarten**

# **7.1 Allgemeines**

Das digitale Anzeigemodul HE 5120 sichert alle relevanten Betriebsparameter nichtflüchtig in einem EEPROM. Dies ist insbesondere zur Speicherung der CANopen-Betriebsparameter notwendig, damit das Gerät nicht nach jedem Einschalten erneut parametriert werden muss.

Alle Objekte werden bei Auslieferung mit festgelegten Standardwerten geladen. Das Gerät bietet die Möglichkeit mit maximal 10 unterschiedlichen Standardwerten zu arbeiten. Durch unterschiedliche Defaultwerte für die unterschiedlichen Objekte kann das Gerät also ohne die ansonsten notwendige Parametrierung über den CAN-Bus in quasi 10 unterschiedlichen Betriebsarten arbeiten.

Dies bietet den Vorteil, dass eine Anpassung an verschiedene Gerätehersteller bereits im Gerät integriert werden kann. Der Kunde kann dann je nach Einsatz zwischen den 10 Betriebsarten auswählen.

# **7.2 Einstellung einer bestimmten Betriebsart**

Im ausgeschalteten Zustand wird die Knotennummer 0 (Bit1 bis Bit7 auf off) eingestellt. Am BCD-Drehkodierschalter kann jetzt die gewünschte Betriebsart 0 bis 9 eingestellt werden. Anschließend wird das Gerät eingeschaltet. Auf dem Display erscheint dann [ok x], wobei x für die gewählte Betriebsart steht. Alle Status-LEDs sollten jetzt ebenfalls leuchten. Das EEPROM wurde jetzt mit den für die jeweilige Betriebsart nötigen Defaultwerte geladen.

Wenn auf der Anzeige [err x] erscheint, konnte die Betriebsart nicht eingestellt werden und der Vorgang sollte nochmals wiederholt werden.

Nach der fehlerfreien Einstellung der Betriebsart muss das Gerät ausgeschaltet werden. Jetzt wird wie im Kapitel 3 "Schaltereinstellungen" beschrieben die gewünschte Baudrate und Knotennummer eingestellt.

Das Gerät arbeitet jetzt mit der gewünschten Betriebsart und kann in Betrieb genommen werden.

*Hinweis:* Bei Auslieferung des digitalen Anzeigemoduls HE 5120 ist immer die Betriebsart 0 eingestellt. Der Auslieferungszustand kann jederzeit durch erneute Eintstellung der Betriebsart 0 wiederhergestellt werden.

# **7.3 Beschreibung der kundenspezifischen Betriebsarten**

Als Beispiel für kundenspezifische Betriebsarten dient die Anpassung des digitalen Anzeigemoduls HE 5120 der Firma HESCH an die Transsonar Wegaufnehmer-Familie BTL5-H11x, -H12x und –H13x der Firma Balluff.

Je nach Typ senden die Wegaufnehmer unterschiedliche Messgrößen über unterschiedliche PDOs. Für Minimalsysteme bestehend aus einer Anzeige und einem Wegaufnehmer ohne "CANopen-Master" ist das HE 5120 in der Lage, den Wegaufnehmer und sich selbst in "Operational" zu schalten. In den Betriebsarten 1 bis 9 versucht das HE 5120 den Wegaufnehmer alle 5 Sekunden in "Operational" zu schalten, sofern vom Wegaufnehmer keine Daten gesendet werden.

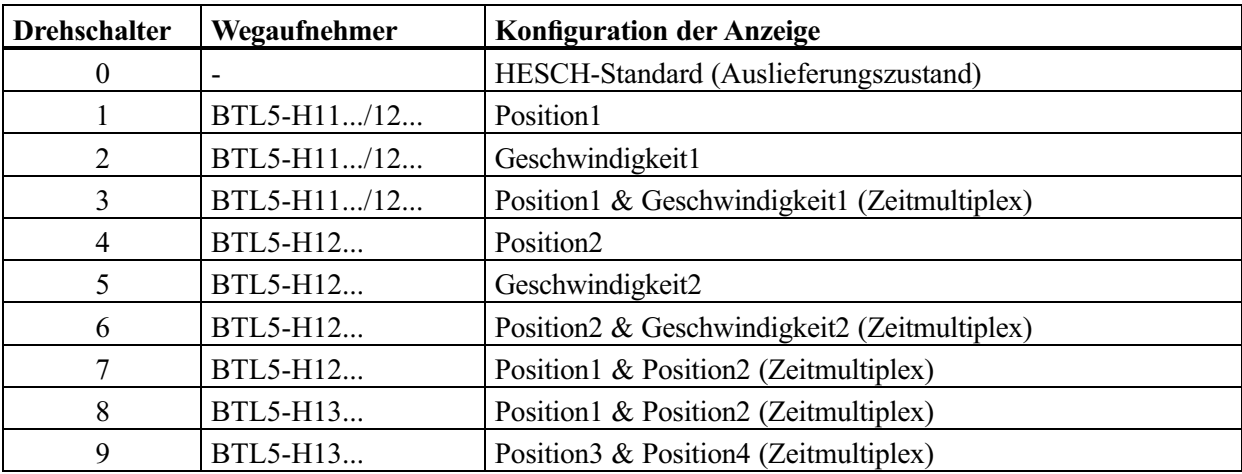

#### **7.3.1 Bemerkung zu den Betriebsarten 1 bis 9**

Die werkseitig eingestellte Auflösung der Position beträgt 5 µm, die Auflösung der Geschwindigkeit 0,1 mm/s.

Die Positionen und Geschwindigkeiten werden so umgerechnet, dass Positionen in der Einheit mm und Geschwindigkeiten in der Einheit mm/s jeweils mit 1 Nachkommastelle angezeigt werden.

In den Betriebsarten 3, 6, 7, 8 und 9 beträgt die Zeitmultiplex-Konstante 5 Sekunden. Die erste Messgröße wird zusammen mit der oberen, die zweite Messgröße wird zusammen mit der unteren LED angezeigt.

# **8 CAN-Begriffserläuterungen**

#### *CAN* "Controller Area Network"

CAN ist ein serielles Bussystem, welches ursprünglich aus dem Automobilbereich kommt. Die Signale werden über eine verdrillte Zweidrahtleitung (twisted pair) übertragen. Die Störsicherheit bei CAN-Netzen ist durch verschiedene Maßnahmen, wie z. B. CRC-Checks, Verwendung von differentiellen Signalen, etc. besonders hoch. CAN beschreibt das physikalische Buskonzept incl. Datensicherungsschicht. Die Anwendungsschicht, d. h. das zu verwendende Protokoll wird durch CAN nicht beschrieben. Daher muss zwischen CAN (physikalischer Bus) und CANopen (Protokoll, Anwendungsschicht) unterschieden werden.

# *CAL* "CAN Application Layer"

CAL beschreibt eine Sammlung von Kommunikationsdiensten. CAL spezifiziert damit die Anwenderschicht und nicht den physikalischen Bus wie CAN. Eine genaue Beschreibung der CAL kann in den Draft Standards CiA DS 201..207 nachgelesen werden. CAL ist die Grundlage für CANopen kann aber auch ohne die CANopen-Spezifikation verwendet werden. Ein CAL-Gerät braucht nur die Dienste unterstützen, die es auch tatsächlich benötigt. Dadurch kann die Software eines CAL-Knoten entsprechend einfacher als die eines CANopen-Knotens ausfallen. Es muss allerdings beachtet werden, dass unterschiedliche Hersteller auch unterschiedliche Dienste implementiert haben werden.

# *CANopen*

CANopen beschreibt die genormte Nutzung von Kommunikationsdiensten und bildet damit ein Kommunikationsprofil. Für den Anwender hat CANopen den Vorteil, dass Geräte unterschiedlicher Hersteller in einem CAN-Netz kombiniert werden können. Unterschiede können sich jedoch bei der Anzahl der unterstützen Kommunikationsobjekte ergeben. Im Gegensatz zu PROFIBUS-DP hat CANopen den Vorteil der echten Multi-Master-Fähigkeit.

#### *CiA* ...CAN in Automation"

Die internationale Anwender- und Herstellervereinigung CAN in Automation wurde 1992 gegründet. Der eingetragene Verein mit derzeit über 280 Mitgliedsfirmen war und ist ein wesentlicher Baustein für die schnelle und weite Verbreitung von CAN-Wissen.

CiA-Homepage: www.can-cia.de

# *Geräteprofile*

Festlegung von Funktionen bzw. Bedeutung von Variablen für die unterschiedlichen Geräte-Familien. Die Geräteprofile werden mit "DS 4xx" (Draft Standard) beschrieben.

DS 401: digitale und analoge I/Os, z. B. Feldbus-Modular HE 5900

DS 402: Antriebe

DS 403: MMI, Bedienen und Beobachten, z. B. CAN-Anzeige HE 5120

- DS 404: MSR, Messen-Steuern-Regeln, z. B. 8/16-Kanal-Temperaturregler HE 5620
- DS 405: programmierbare Geräte, z. B. SPS wie Anlagensteuerung HE 5950
- DS 406: Encoder
- DS 4xx: weitere Geräteprofile sind in Vorbereitung

# **SDO** "Service Data Object"

SDOs dienen dem Austausch von System-Parametern wie z. B. Grenzwertvorgaben, Baudrateneinstellung, PDO-Mappings, etc. SDOs sind nur beim Hochfahren eines CAN-Netzes von großer Bedeutung, während des normalen Betriebes spielen sie eine untergeordnete Rolle.

# *PDO* "Process Data Object"

PDOs dienen dem eigentlichen Prozessdatenverkehr wie z. B. Ein- bzw. Auslesen von digitalen oder analogen Eingängen, Setzen von Ausgängen, etc. Nach der Inbetriebnahme des CAN-Netzes dienen die PDOs dem schnellen Datenaustausch zwischen beliebigen CAN-Bus-Teilnehmern. Der Nachrichtengehalt von PDOs ist vergleichsweise hoch.

# *PDO-Mapping*

Unter dem PDO-Mapping versteht man das Zusammenfügen von Objekten zu einer CAN-Nachricht aus maximal 8 Bytes. Der Anwender kann die für ihn relevanten Daten (z. B. digitale Ausgänge) in ein PDO "verpacken", d.h. mappen und so einen schnellen Datenaustausch der relevanten Daten garantieren. Ein PDO-Mapping muss nur dann durchgeführt werden, wenn die Default-Werte für die PDOs nicht den Anforderungen der jeweiligen Anwendung genügen.

# *Kommunikationsobjekte*

Neben den SDOs und PDOs sind noch weitere Kommunikationsobjekte spezifiziert:

- Boot-Up: spezifiziert das Hochfahren des CAN-Netzes
- dyn. Identifier-Allocation: automatische Vergabe der Knotennummern
- Nodeguarding/Lifeguarding: Überwachung des CAN-Netzes auf Funktionalität
- Synchronisation: synchronisieren von Ein- und Ausgängen, z. B. bei Antrieben
- Emergency: Notfalltelegramme bei Störungen

# *Node-ID*

Jedes CAN-Gerät hat eine eigene Knotennummer und wird hierdurch identifiziert. So werden die PDOs mit einer COB-ID von "Adresse + Offset" auf den CAN-Bus gegeben. Der "Offset" entspricht der eingestellten Node-ID des jeweiligen Gerätes. Hieraus ergibt sich auch die Notwendigkeit, jedem Gerät eine eigene Knotennummer zuzuweisen, damit es zu keinen Bus-Konflikten kommen kann. Gültige Knotennummern sind 0 bis 127, wobei die 0 für den "Bus-Master" vorgesehen ist.

# *Baudrate*

CAN ist ein serielles Bussystem bei dem die Datenübertragungsrate in Bit pro Sekunde (Baud) angegeben wird. Gültige Baudraten sind 10k, 20k, 50k, 100k, 125k, 250k, 500k, 800k und 1000 kBaud und werden z. B. über einen BCD-Drehcodierschalter eingestellt. Die Geräte der Firma HESCH können die Baudrate automatisch erkennen, wodurch eine manuelle Einstellung nicht mehr unbedingt nötig ist.

# *EDS-Dateien* "electronic data sheet"

EDS-Dateien beschreiben ein CANopen-Gerät und werden von Systemkonfigurationswerkzeugen wie z. B. "ProCANopen" benötigt. Alle Geräte der Firma HESCH werden mit den jeweils benötigten EDS-Dateien ausgeliefert.

# **8.1 Knotenzustände / Minimum BootUp**

Das Minimum BootUp unterstützt vier Knotenzustände. Zustandsübergänge werden entweder automatisch oder durch einen vom NMT-Master initiierten Befehl ausgelöst.

#### **Initialisation**

In diesem Zustand wird der Knoten initialisiert. Dabei werden drei Unterzustände unterschieden:

#### **Reset Application**

Vor dem automatischen Sprung in den Zustand Reset Communication werden der herstellerspezi fische und der device-profile-spezifische Teil des Objektverzeichnisses mit den Defaultwerten initialisiert. Dieser Zustand wird auch als erstes nach dem Einschalten des Knotens durchlaufen.

#### **Reset Communication**

Vor dem automatischen Sprung in den Zustand Init wird der communication-profile-spezifische Teil des Objektverzeichnisses mit den Defaultwerten initialisiert.

#### **Init**

In diesem Zustand erfolgt der Rest der Knoteninitialisierung. Danach wird automatisch in den Zustand Pre-Operational gesprungen.

#### **Pre-Operational**

Nach der Initialisierung wird dieser Zustand automatisch erreicht. Der Zustand dient der Parametrierung des Knotens. Die Knotenüberwachung kann aktiviert oder deaktiviert werden. SDO-Transfers sind möglich. PDO-Transfers werden nicht unterstützt. Das SYNC-Telegramm kann parametriert werden, wird aber nicht gesendet. Es kann in jeden anderen Zustand außer Init gesprungen werden.

#### **Operational**

Dies ist der Zustand des normalen Betriebes. Die Knotenüberwachung kann aktiviert oder deaktiviert werden. SDO- und PDO-Transfers sind möglich. Wenn zuvor parametriert sendet der Knoten in diesem Zustand SYNC-Telegramme auf dem Bus. Werden die Einstellungen für PDOs oder SYNC-Telegramme im Objektverzeichnis in diesem Zustand also im laufenden Betrieb verändert, so muss aus Gründen der Datenkonsistenz einmal in den Zustand Pre-Operational oder Prepared zurückgesprungen werden, bis die neuen Einstellungen gültig werden. Es kann in jeden anderen Zustand außer Init gesprungen werden.

#### **Prepared**

In diesem Zustand sind weder SDO- noch PDO-Transfers noch das Senden von SYNC-Telegrammen möglich. Wenn zuvor aktiviert, wird die Knotenüberwachung als einziger Dienst ausgeführt. Es kann in jeden anderen Zustand außer Init gesprungen werden.

# **9 Anschlussplan**

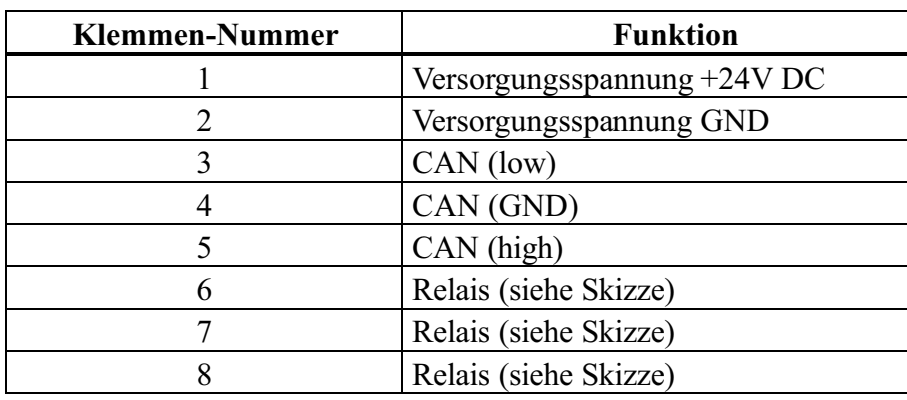

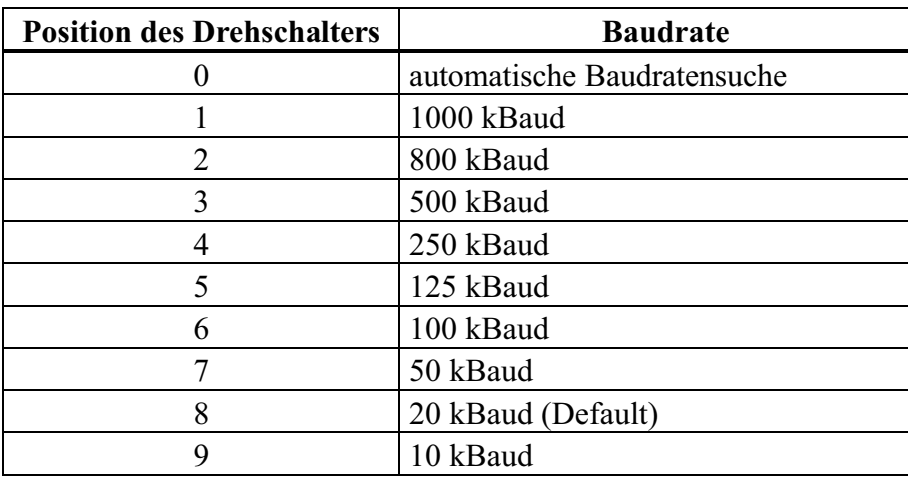

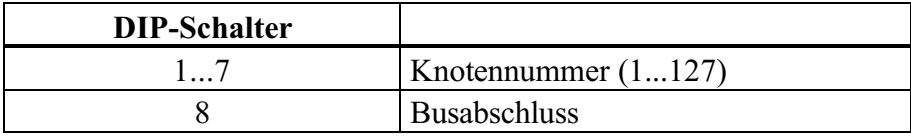

# **Rückansicht der CAN-Anzeige:**

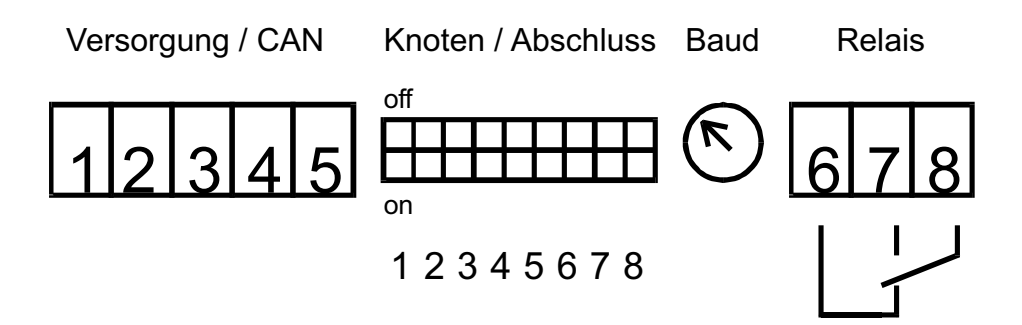

# **10 Technische Daten**

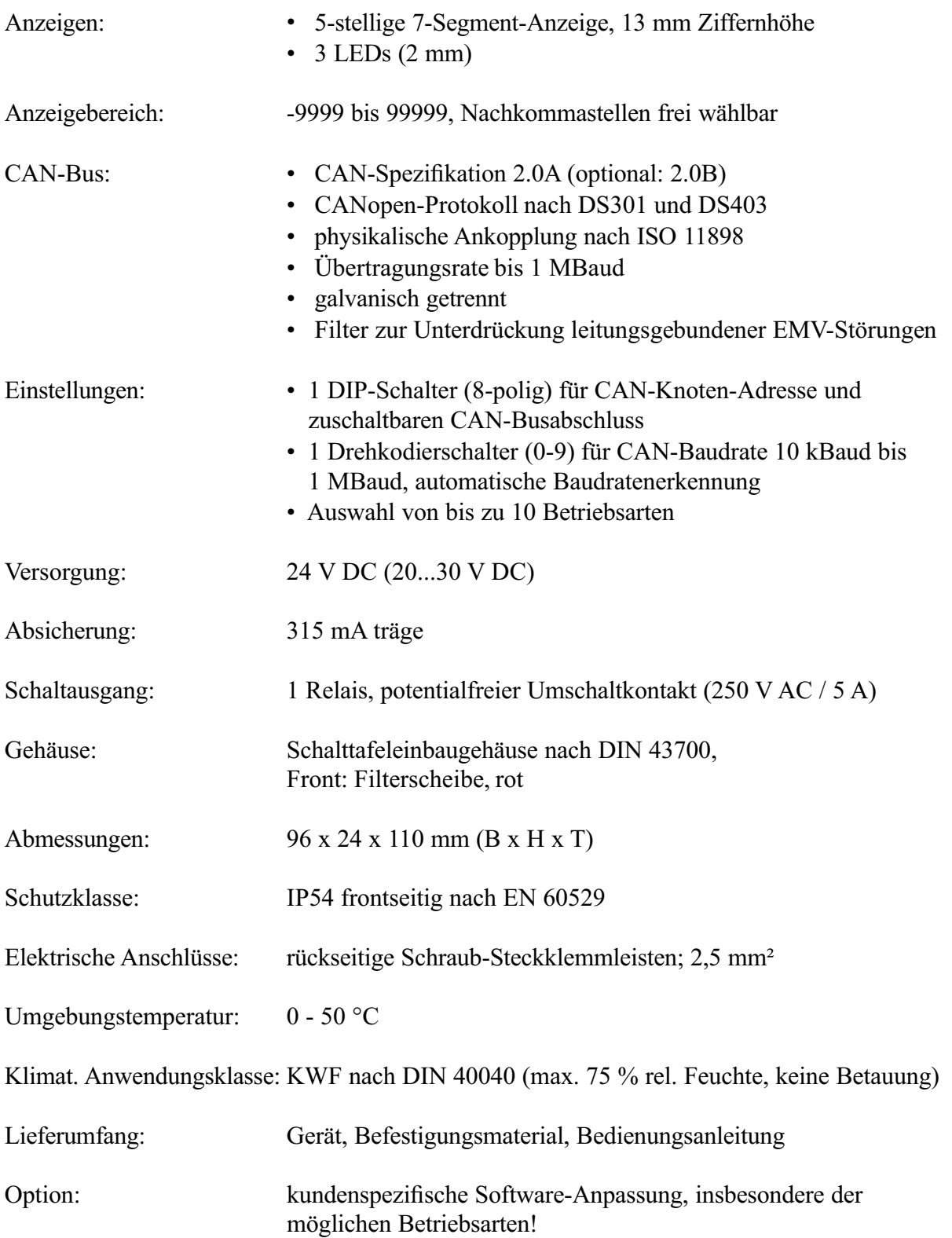